基礎電腦教室

# 第**十五**課 學習Word的段落設定

同學們,還記得上次上課的內容嗎?這一課可跟上一課關係密切唷。您學會了 上一課的選取(反白)功能,那您就比較容易學習這一課的段落設定功能。在 編輯一篇文章時,我們常需要注意版面的設計,而這一課就是學習排版設計。

#### **一、 選取段落**

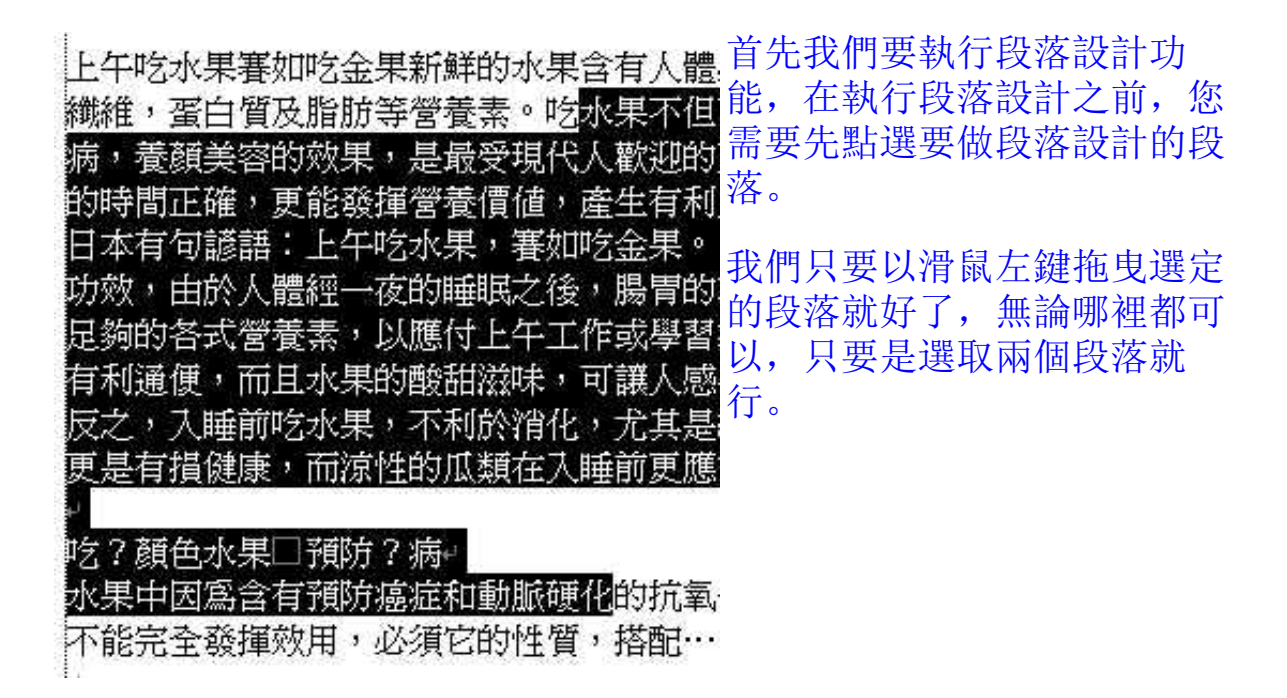

#### **二、 內縮兩個字**

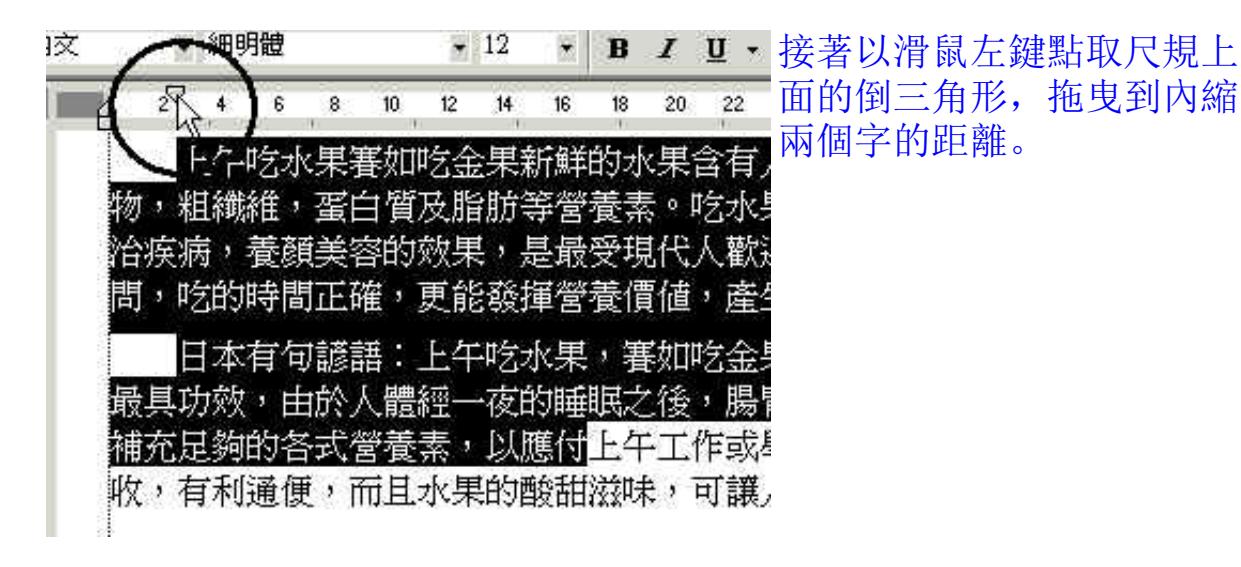

# **三、 執行段落設定**

上午吃水果賽如吃金果新鮮的水有時候上面的段落設定不容易正確, 物,粗纖維,蛋白質及脂肪等營養素這時候就要執行較精確的段落設定。

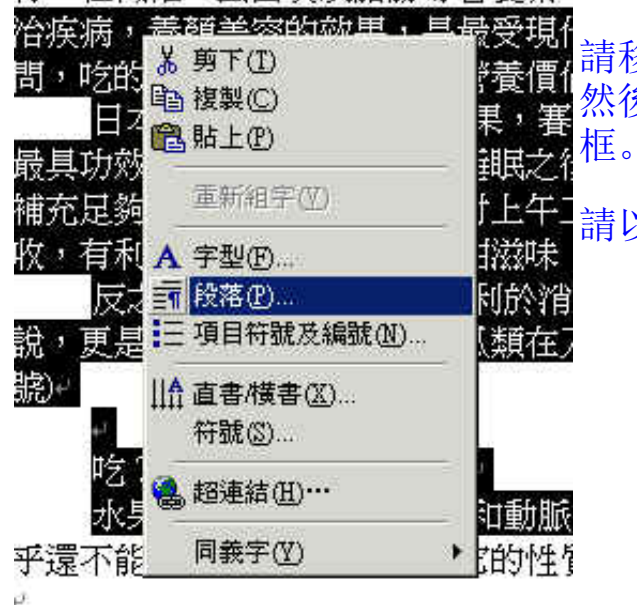

請移動滑鼠到選取(反白)的地方, 然後點滑鼠右鍵,就會出現一個設定

請以滑鼠左鍵點選「段落P」。

### **四、 精準調整段落位移點數**

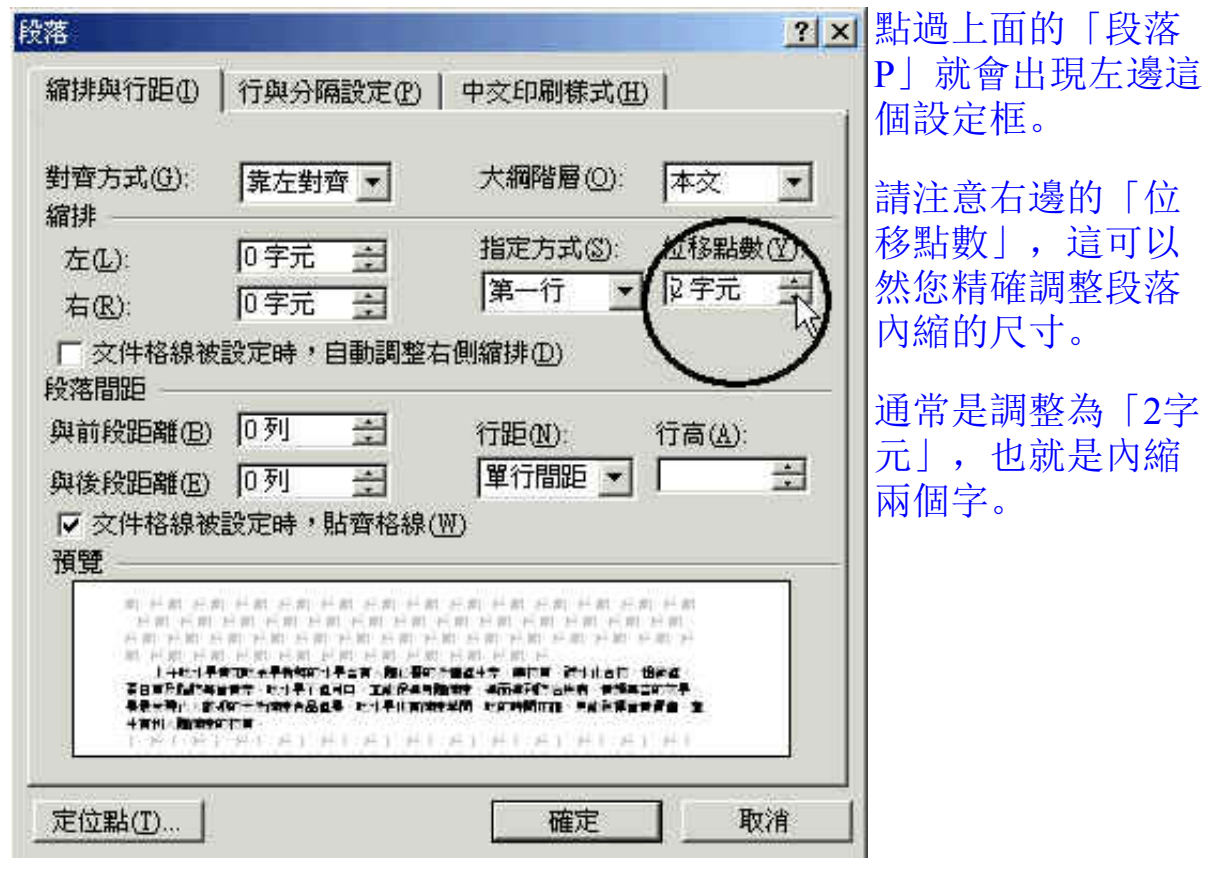

**五、 調整段落間距**

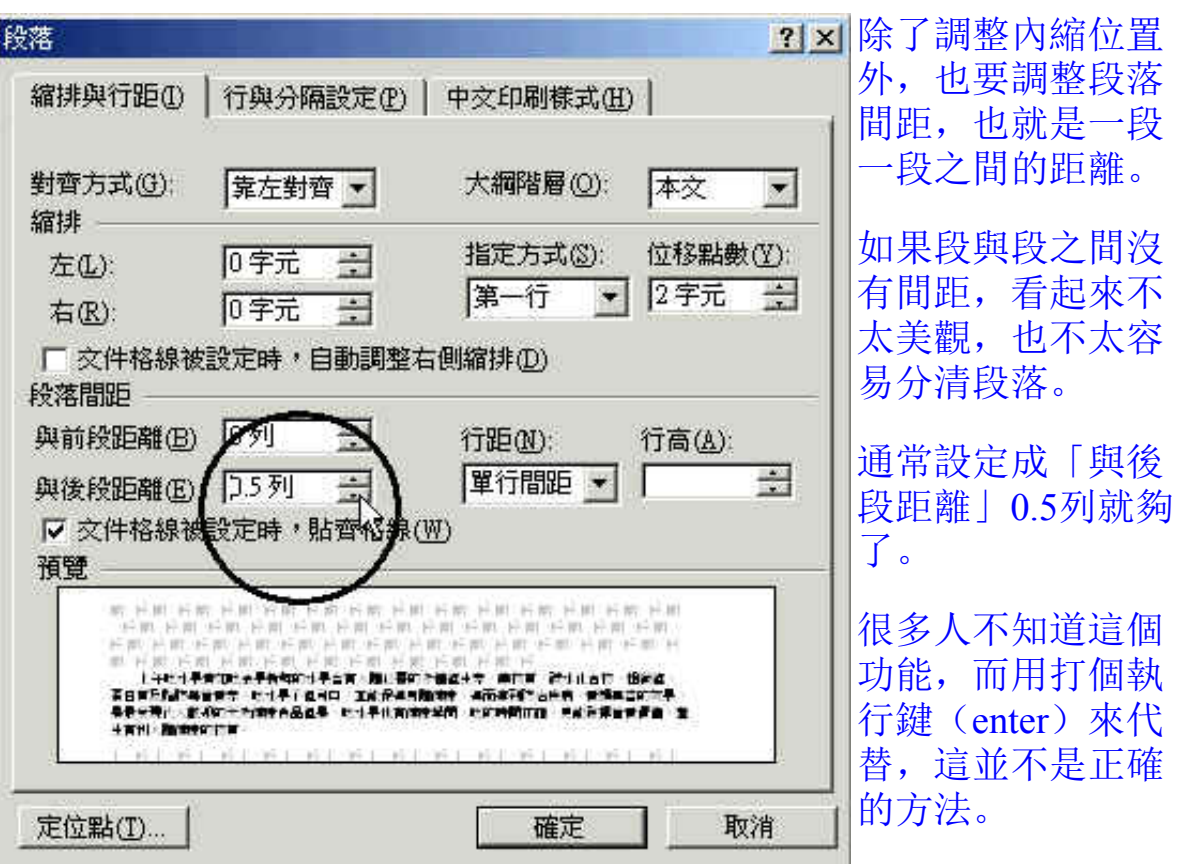

#### **六、 看看改變後的結果**

前面這幾段經過整理後,果然  $\mathcal{P}$  4 20  $\mathbf{s}$  $\overline{\mathbf{8}}$ 10  $12<sub>12</sub>$  $14$ 16 18 - 19 版面好看得多了。 上午吃水果賽如吃金果新鮮的水果含有 物,粗纖維,蛋白質及脂肪等營養素。吃水 治疾病,養顏美容的效果,是最受現代人歡 問,吃的時間正確,更能發揮營養價值,產 日本有句諺語:上午吃水果, 賽如吃金 最具功效,由於人體經一夜的睡眠之後,腸! 補充足夠的各式營養素,以應付上午工作或 收,有利通便,而且水果的酸甜滋味,可讓 反之,入睡前吃水果,不利於消化,尤 說,更是有損健康,而涼性的瓜類在入睡前 搬→ **七、 選取內縮段落**

接著我們要繼續調整下面的段 落,首先要把標題以下的段落

內縮。

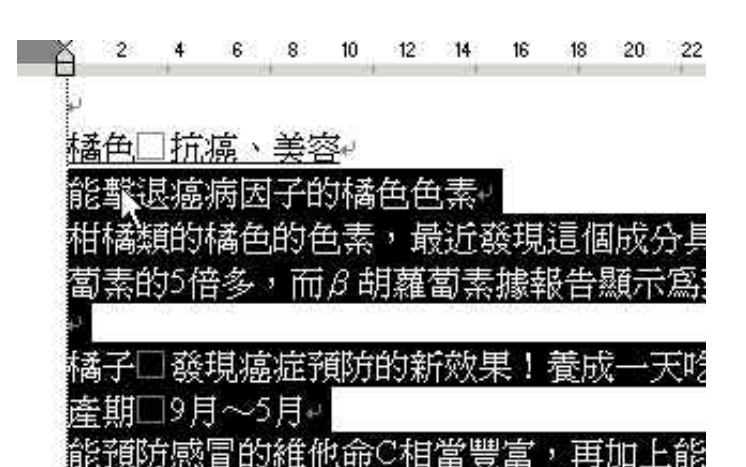

**八、 移動尺規的位移鍵**

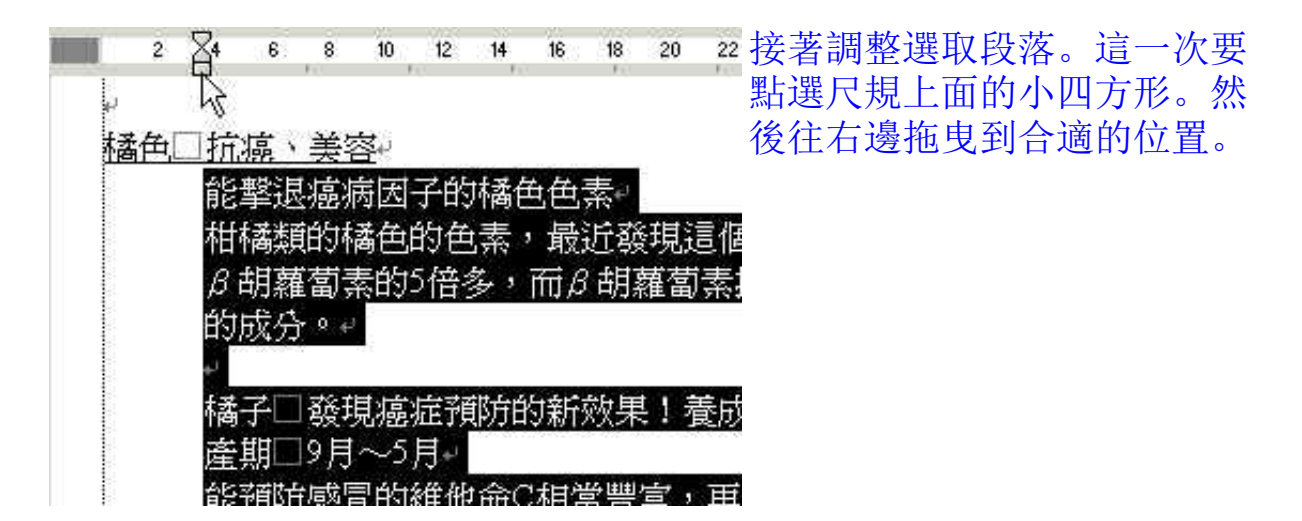

# **九、 調整段落**

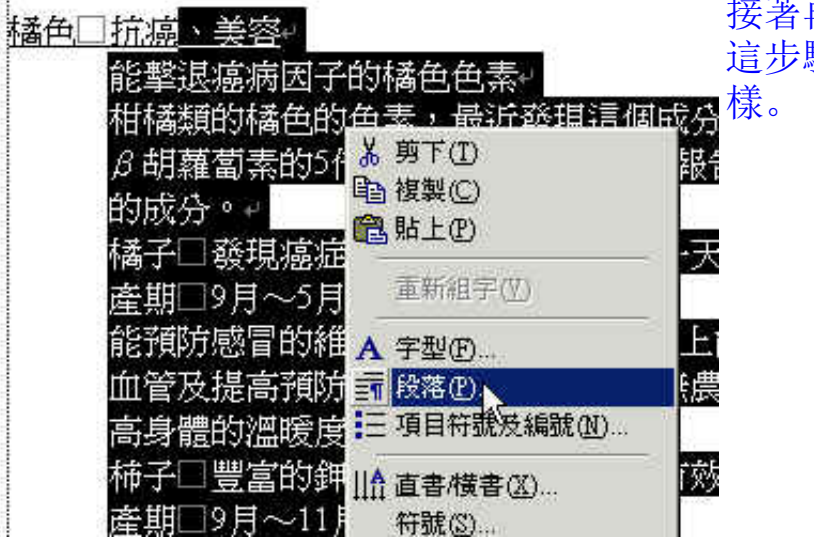

接著再精確調整選取段落。 這步驟跟前面的第三步驟一

**十、 調整縮排字元**

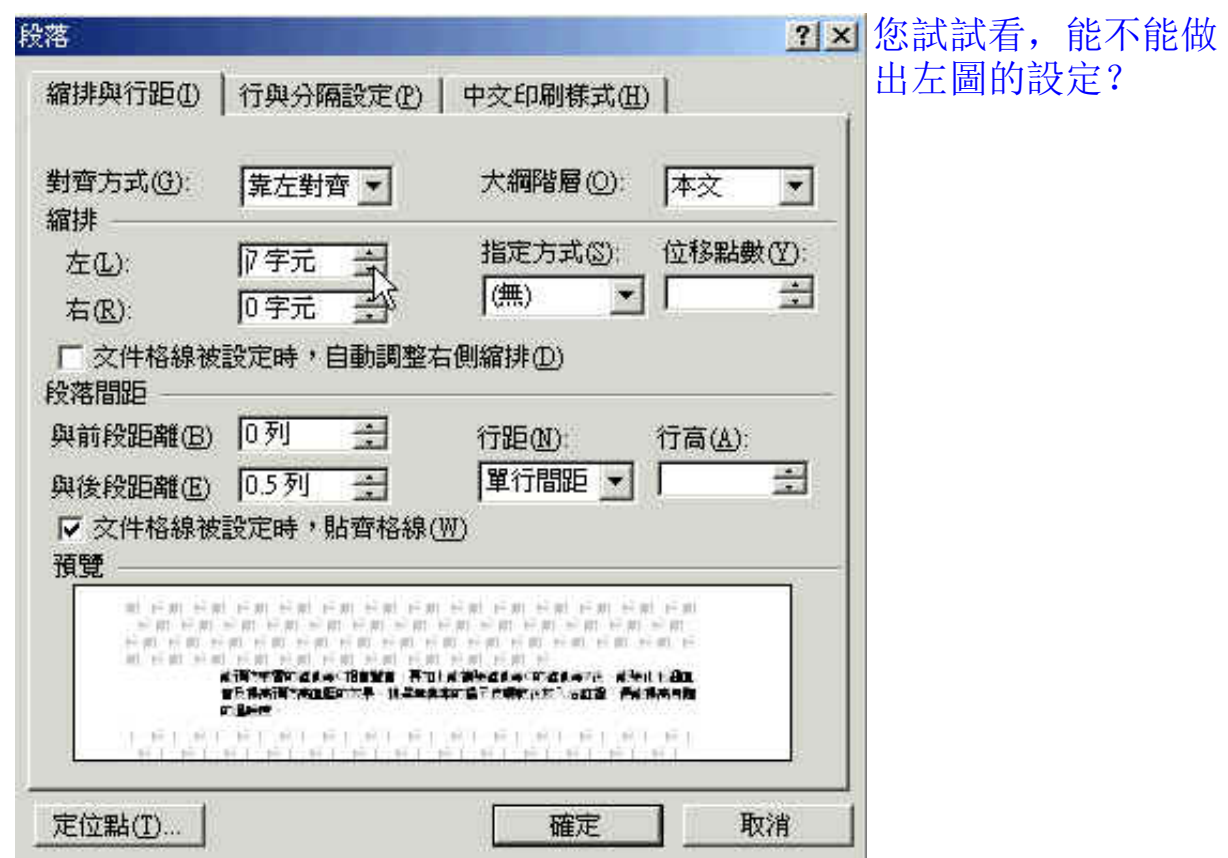

### **十一 選取段落**

這個也讓您 □恢復視力、抗酸化+ 試試看。 的色素能匹敵綠茶的抗氧化功效。 .<br>說到紫色就是對眼睛疲勞相當有效的原花色素,這種成分還有增強 更引人注目的作用是抑制酸化的作用,具有和綠茶中所含的抗氧化 臥說是預防癌症和動脈硬化最好的機能成分。代表性水果有藍?

# **十二 段落設定**

紫色□恢復視力、抗酸化→

紫的色素能匹敵綠茶的抗氧化功效

說到紫色就是對眼睛疲勞相當有效的原花色素 能,尤其更引人注目的作用是抑制酸化的作用 等級的威力,可以說是預防癌症和動脈硬化

請繼續將整篇文章調整 成今天教的樣式。

我已經準備好一個整理 過的檔案,您可以下載 情。<br>最好看看,自己是不是已經 整理好了?您可以直接 以滑鼠點一下這個檔案

「[fruit02.doc](http://ce.fhl.net/elderpc/fruit02.doc)」。

江茂松

[mschiang@ms1.hinet.net](mailto:mschiang@ms1.hinet.net) [http://ce.fhl.net](http://ce.fhl.net/) [http://www.ctts.org.tw](http://www.ctts.org.tw/)